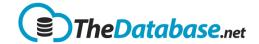

# **Table of Contents**

| Table of Contents             | 1  |
|-------------------------------|----|
| My Account                    | 2  |
| Dashboard                     | 3  |
| Menus                         | 7  |
| Table Configuration           |    |
| Attachments                   |    |
| Templates                     | 36 |
| Configuring Search / Filter   | 42 |
| Graph Configuration           |    |
| Security                      | 45 |
| Dividing Fields Using Pages   | 51 |
| View Designer                 | 52 |
| Export Template               |    |
| Linked Accounts               |    |
| Default Value                 | 55 |
| Comparison with Related Table |    |
| How To / Tips                 |    |

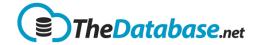

## My Account

The first tab is the same as the normal user. The other tabs are only visible to Admin users

Options is the 2<sup>nd</sup> tab:

Logo allows you to change the logo shown at the top of the page. Suggested size: less than 150px high and less than 400px wide

Other Map Scale allows you to set the zoom of the map on other pages such as the sample site page.

**Show Location** allows you to choose which samples sites are shown on the dashboard map.

**Show Open Menu** shows the Open menu at the top of the page.

**Display Dashboard/Table** allows you to either show a user configurable dashboard or your main table.

Use Data Scope see below.

**Label on Top** displays the label above the fields rather than next to them.

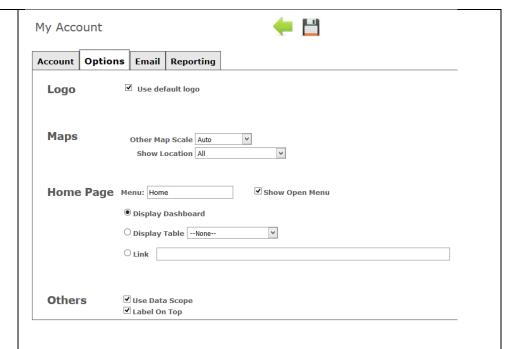

## **Email**

Email settings for the current Account

Tip: Use Gmail with Email and Username as the email address

Ports = **587** SMTP, **995** Pop

Server = **smtp.gmail.com** and **pop.gmail.com** 

| Му Ассо   | unt                           |                |           | • | <b>= =</b> |                   |                             |
|-----------|-------------------------------|----------------|-----------|---|------------|-------------------|-----------------------------|
| Account   | Options                       | Email          | Reporting |   |            |                   |                             |
| Send Em   | ail (SMTP                     | )              |           |   |            | Read Email (POP3) | <b>愛</b> Same as Send Email |
| Por       | t 587                         |                |           |   |            | Port 995          |                             |
| Serve     | r smtp.gmai                   | smtp.gmail.com |           |   |            | Server pop.       | gmail.com                   |
| Ema       | il thedatabas                 | se2016@gr      | mail.com  |   |            |                   |                             |
| User Name | ame thedatabase2016@gmail.com |                |           |   |            |                   |                             |
| Passwor   | d                             |                |           |   |            |                   |                             |
| SS        | L • Yes •                     | No             |           |   |            |                   |                             |
| Reply to  | thedatabas                    | se2016@gr      | mail.com  |   |            |                   |                             |

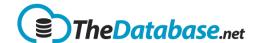

# Report settings for the current Account Account Options Email Reporting Reporting Report Server localhost Report User Report Server URL http://localhost/reportserver

## **Dashboard**

After successful registration, when you go to Dashboard, it will display map of your location and some content. Also it offers some functionalities that a user may need.

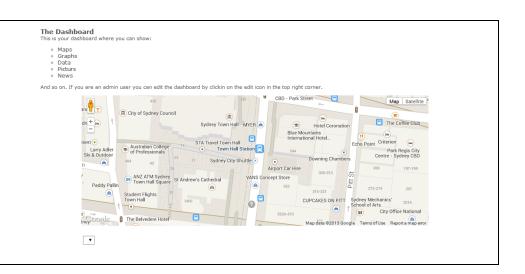

## **Editing the Dashboard**

You can edit Dashboard and add more items as well.

To edit Dashboard, click on "Edit" link given at the bottom right corner.

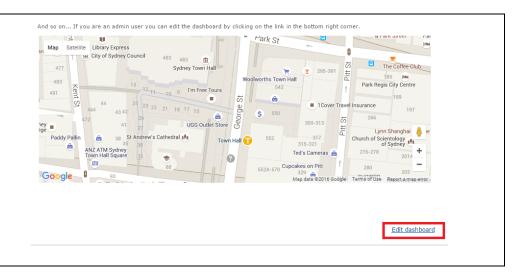

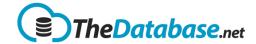

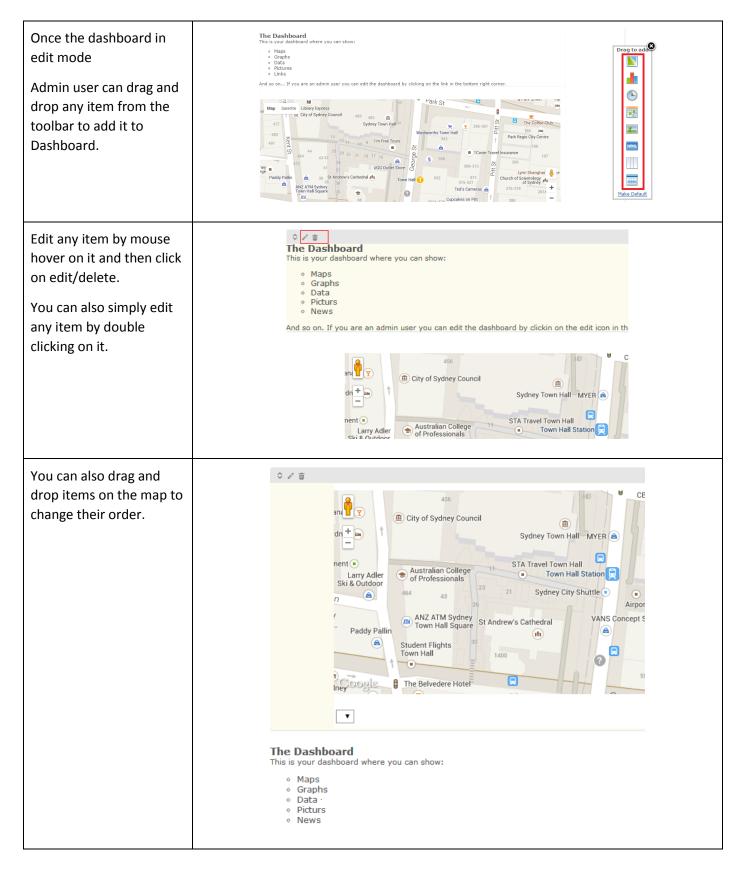

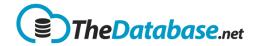

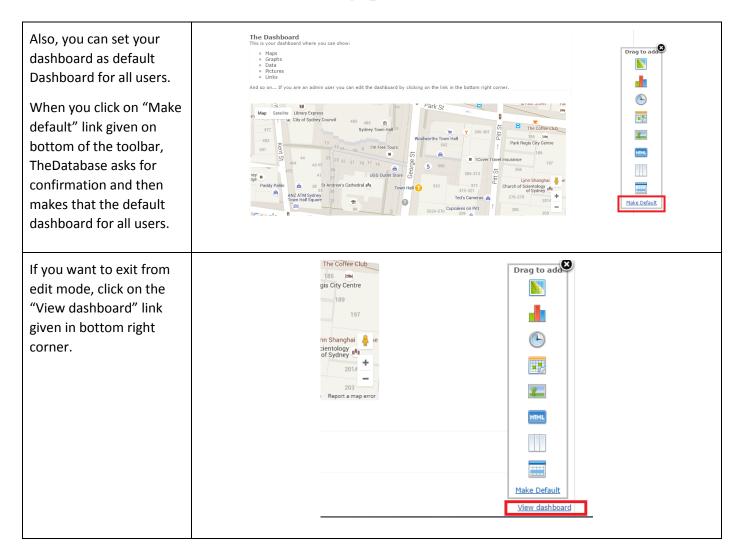

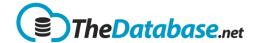

## **Dashboard Functions**

#### Map

Default function of the dashboard is the map. It can be configured to show locations on a table containing Location field

Below the map, there is a dropdown displaying the list of tables having location field. When you select a particular table, It will point to location on the map for the table selected in dropdown.

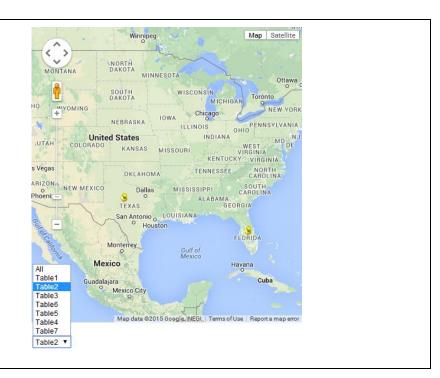

## Calendar

One of the dashboard can offer is the Calendar function. This function displays the dates recorded on a particular table.

| G February 2016 |                                 |                            |                              |        | Week View 🕥                    |        |
|-----------------|---------------------------------|----------------------------|------------------------------|--------|--------------------------------|--------|
| Monday          | Tuesday                         | Wednesday                  | Thursday                     | Friday | Saturday                       | Sunday |
| 25              | 26                              | 27                         | 28                           | 29     | 30                             | 31     |
| 1               | 2                               | 3                          | Brother's wedding 04/02/2016 | 5      | 6                              | 7      |
| 8               | 9                               | 10<br>Night out 10/02/2016 | 11                           | 12     | 13                             | 14     |
| 15              | 16<br>Dad's Birthday 16/02/2016 | 17                         | 18                           | 19     | 20<br>Family outing 20/02/2016 | 21     |
| 22              | 23                              | 24                         | 25                           | 26     | 27                             | 28     |
| 29              | 1                               | 2                          | 3                            | 4      | 5                              | 6      |

You can add calendar function on the dashboard by clicking the Edit Dashboard link and dragging the calendar Icon to the main screen

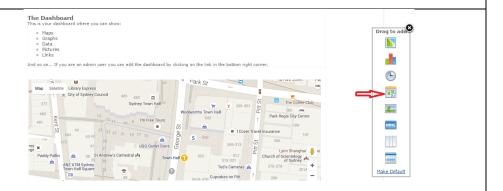

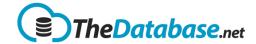

A window will pop up for Calendar the calendar Calendar Title Sample Calendar Table Demo ▼ Date Field —Please Select- ▼ Ø Show Add Record Icon configuration. Month View Week View Once a table is selected Database Value Date ▼ Add it will show the other configuration as well. Display Text When everything is configured hit save and it will now show the events on the calendar. Filter - None - ▼ Text Colour Field and Value See image on <u>calendar</u> Black ▼ — None -- ▼

## Menus

## **Admin Menu**

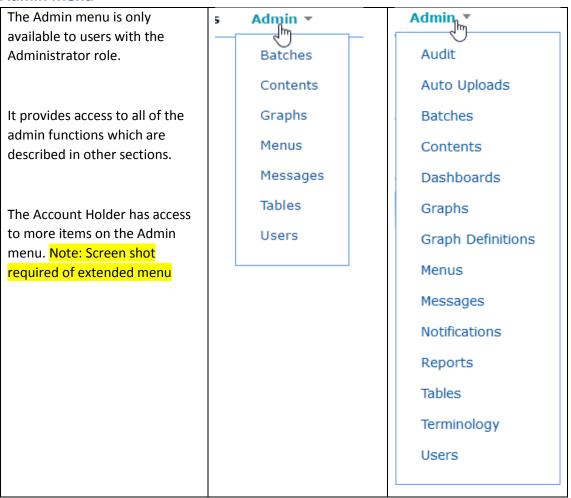

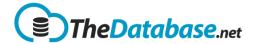

## **Configuring Menus**

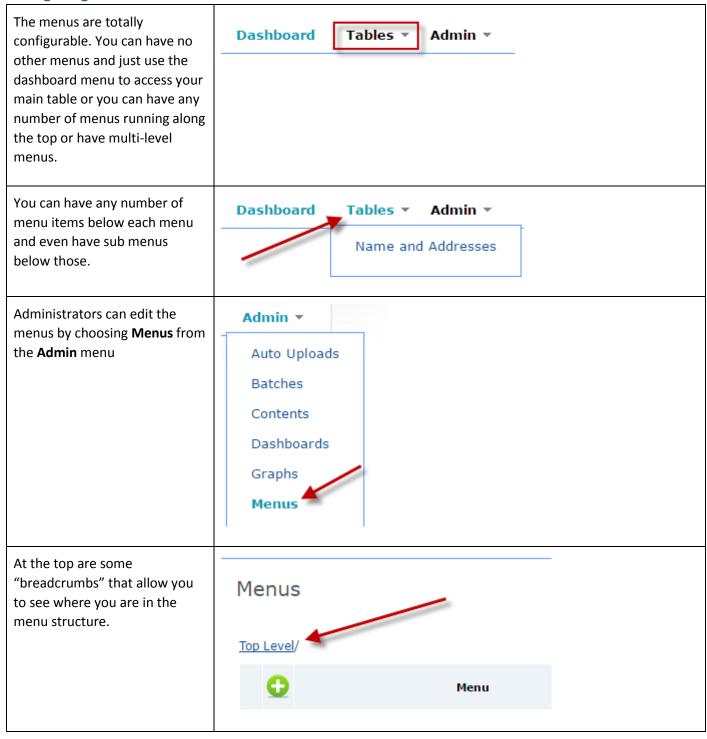

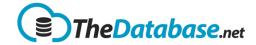

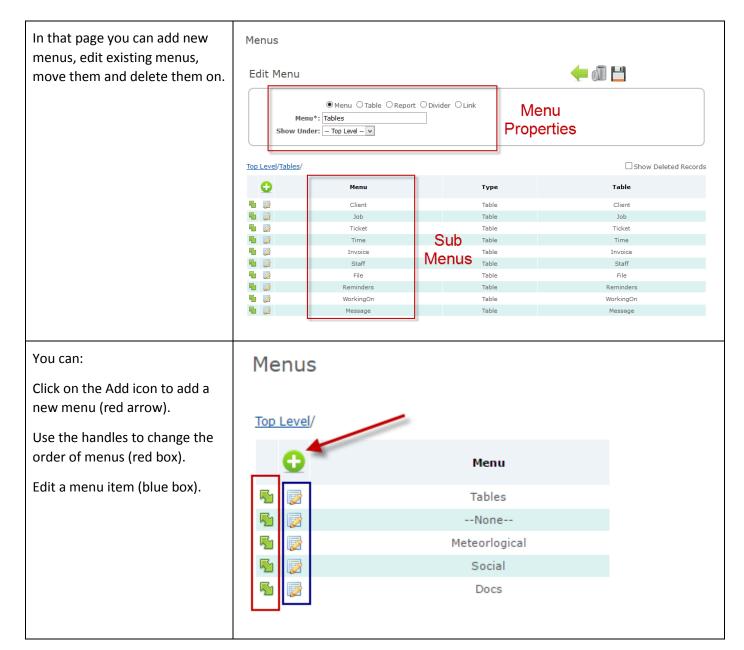

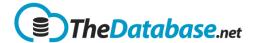

There are many different types of menu:

- Menu allows you to have sub menus to organise menu items
- Table opens a particular database table/summary page
- Documents opens the document area for a particular type of document
- Divider adds a horizontal line
- Link allows you to open other web pages – both in the database and outside

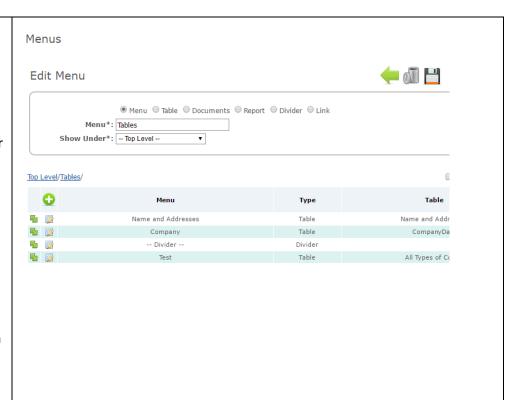

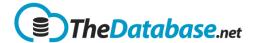

## **Reports**

Adding a SQL Server Report

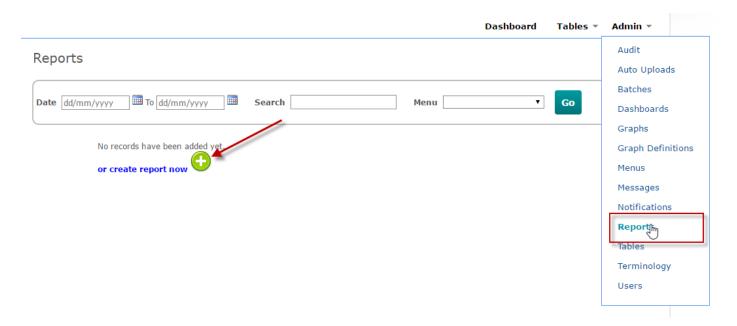

# Create Report

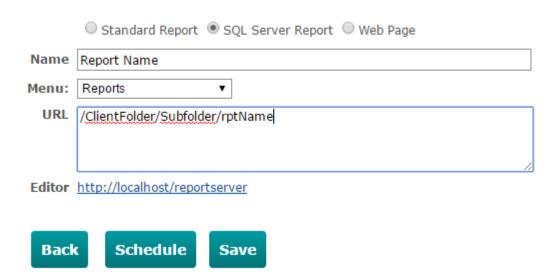

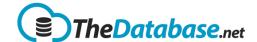

# **Table Configuration**

#### **Fields**

## **Edit Field**

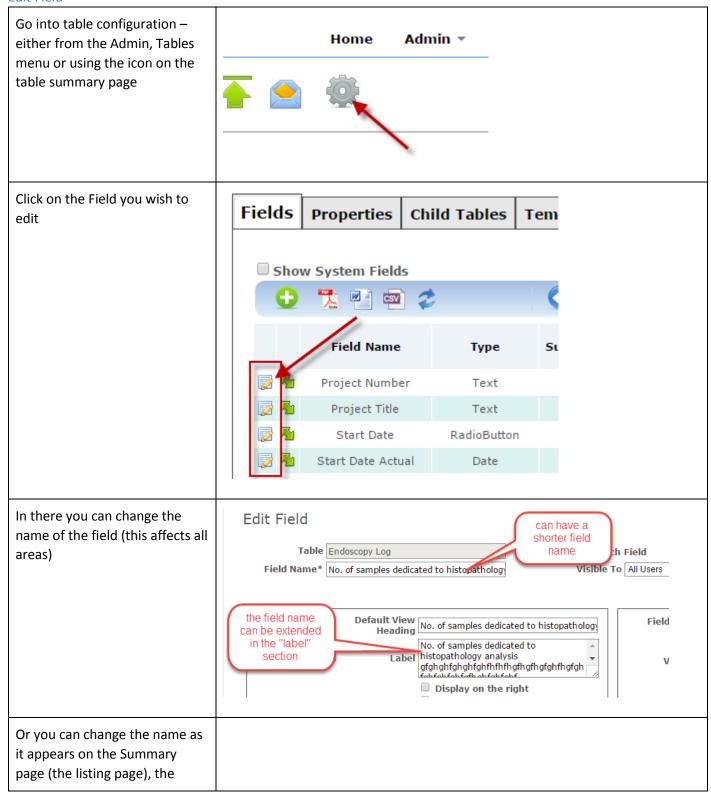

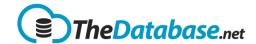

Detail page, in the Import file or the Export file. You can also hide it / not use it in any of those places by unticking the checkbox. You can also change the type of Field Type | Text field and various options based on the type of field. Text Type Free text (any value) Each Field Type has different Width 22 Height 1 options so have a browse Mandatory through them. Default Value Help Text (appears when user hovers over the field) Below that you can change the Please provide your internal project identifier. Help Text which will appear as the user hovers over the field.

## Show When

Show When option let Summary the user manipulate a Page field that will be shown SHOWN depending on another Detail Page 🗹 Label field result. On Edit field page of a certain field Display on the ri tick Show When Show When... Tab: Page 1 ▼ Name SHOWN Import & Name SHOWN Export 🗹 Mobile Site Summary

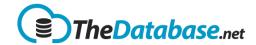

| This is the Show When configuration. In the first Field select a field that will be used.                                                | Show When  Field:Please Select ▼ Equals ▼  Field:Please Select ▼ Equals ▼  Cancel Save |                                                             |
|----------------------------------------------------------------------------------------------------|----------------------------------------------------------------------------------------|-------------------------------------------------------------|
| In this sample I used the Field "Show When" which is a radio button and when selected "Yes" another field will show.                     | Show When  Field: Show When ▼ Equals ▼  Field:Please Select ▼ Equals ▼  Cancel Save    | ● Yes ● No                                                  |
| These 2 samples shows<br>the effect of show when<br>function. If "Yes" the<br>SHOWN text field will<br>show If "No" it will be<br>hidden | Info  Page 1 Page 2 Page 3  UID Show When Sample  Show When  Yes  No  SHOWN            | Page 1 Page 2 Page 3 UID Show When Sample Show When  Yes No |

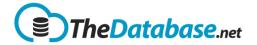

## **Field Types**

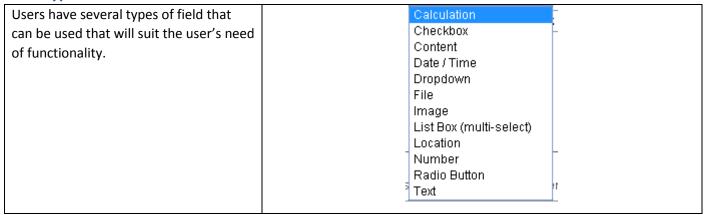

#### Text

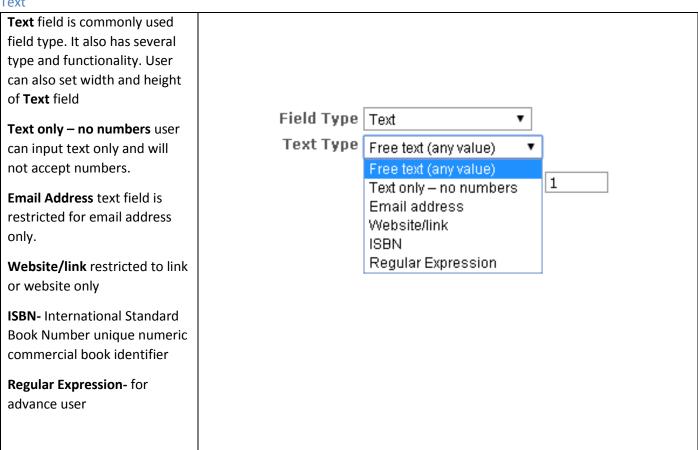

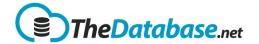

## Number

| Number field type does almost anything about number in <b>TheDatabase</b> . It has several types to choose from.                                                  | Field Type   Number   Type   Average   Average   Constant   Financial   ID   Normal   Record Count   Slider   Warn of Unlikely   Readings   Check for flat line:     |
|----------------------------------------------------------------------------------------------------|----------------------------------------------------------------------------------------------------|
| Average type gets the average of a field. In this sample, Field to Avg is set to Number(field in a sample form) and the Avg Num Values is set to 5 (sample value) | Field Type Number  Number Type Average  Field to Avg Number  Avg Num 5  Values 5  Round  Mandatory Show Field Total  Warn of Unlikely Readings  Check for flat line: |
| Constant sets a constant value                                                                                                    | Field Type Number  Number Type Constant ▼ Value  Warn of Unlikely Readings  Check for flat line:                                                                     |
| Financial sets a financial value in a form. User can also set a range of value to be accepted.                                                                    | Field Type Number  Number Type Financial  Symbol \$ Round  Mandatory Show Field Total  Ignore Symbols  Default Value                                                 |
| ID sets a unique value on each record after each save.                                                                                                    | Field Type Number ▼ Number Type ID ▼                                                                                                    |

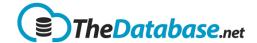

|                                                            | Field Type Number ▼            |
|------------------------------------------------------------|--------------------------------|
| Normal type is a default type                              | Number Type Normal ▼           |
| value of field type <b>Number.</b>                         | Round                          |
| Just a normal value.                                       | ■ Mandatory ■ Show Field Total |
|                                                            | ☐ Ignore Symbols               |
|                                                            | ☐ Warn of Unlikely<br>Readings |
|                                                            | Default Value                  |
|                                                            | Check for flat line:           |
|                                                            |                                |
|                                                            | Field Type Number ▼            |
|                                                            | Number Type Slider ▼           |
|                                                            | Min 0 Max 100                  |
| Clider sets a value using a                                | Show Field Total               |
| Slider sets a value using a slider. User can set a min and | ✓ Default Value 50             |
| max value as well as Default                               | Pergant Agide 20               |
| Value.                                                     |                                |
| varae.                                                     |                                |
|                                                            |                                |
|                                                            | Sample Slider 51               |
|                                                            |                                |
|                                                            |                                |

## Calculations

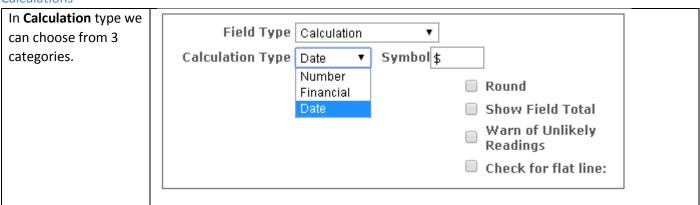

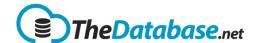

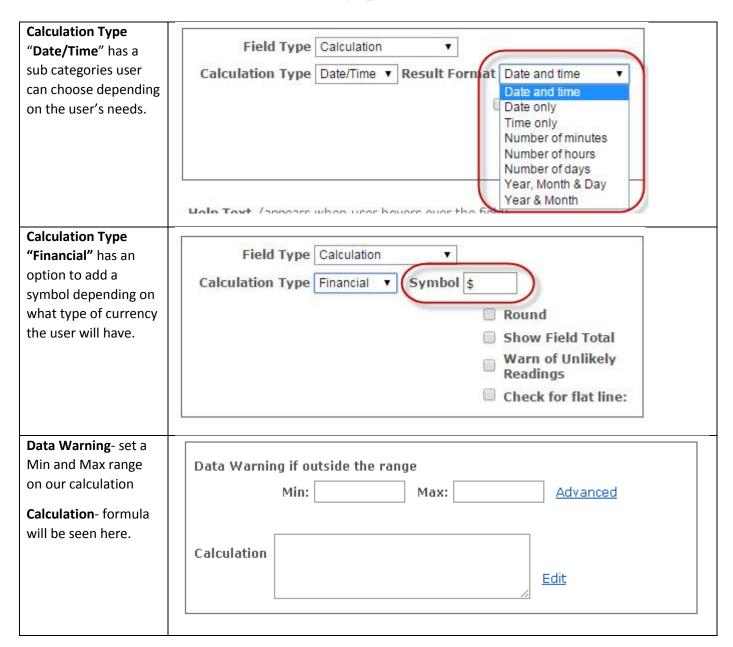

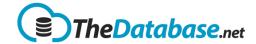

| Advanced option of Data Warning.                                                                             | Data V   | Varning                                                                                                    |
|----------------------------------------------------------------------------------------------------|----------|----------------------------------------------------------------------------------------------------|
| Formula- inputs the condition.                                                                               |          |                                                                                                    |
| <b>Data</b> - to test if the condition will work                                                             | Formula: |                                                                                                    |
|                                                                                                    | Data:    | Test                                                                                                    |
|                                                                                                    | Result:  |                                                                                                    |
|                                                                                                    |          | Cancel Save  Use the keyword 'Value' to denote the variable data being validated for warning. i.e.  Value > 3  Warning Summary: Value entered greater than 3 will give a warning.  Warning Results: OK: No warning would be issued Fail: A warning would be issued |
| Edit form of Calculation.                                                                                    | Calcu    | lation 💾                                                                                                    |
| In this example I place 2 Number field types named Num1 and Num2 and put them under the procedure of adding. |          | Field: Num1 (e.g. 1) ▼ Add  [Num1]+[Num2]                                                                                                    |
|                                                                                                    | Formula: | Help: http://www.tsql.info                                                                                                    |

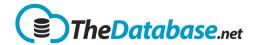

**Calculation Tips** 

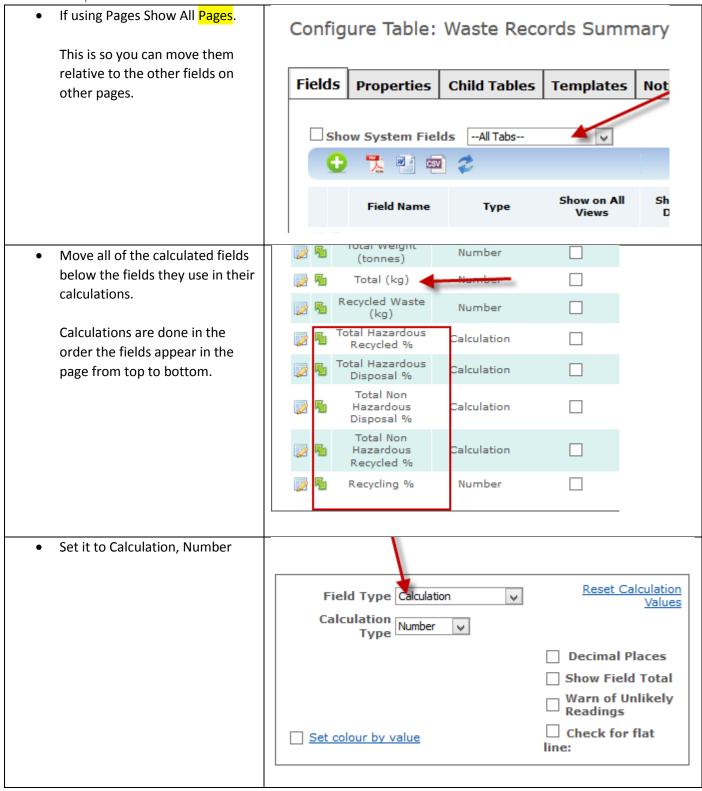

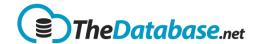

 Set the formula like this, using brackets to ensure the calculation is done in the correct order.

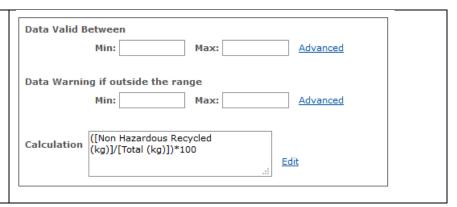

## Checkbox

| Can be used as a response to a question or a selection  Default value is set to Yes and No.  Can also set ticked by default, when the form loads it is ticked automatically. | Field Type Checkbox  Ticked Value Yes  Unticked Value No  Ticked by Default |
|----------------------------------------------------------------------------------------------------|-----------------------------------------------------------------------------|
| In this sample, We can select which skill will described most by using <b>Checkbox</b>                                                                                       | Skills  Manager   Analyst   Programmer   Tester                             |

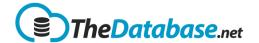

## Content

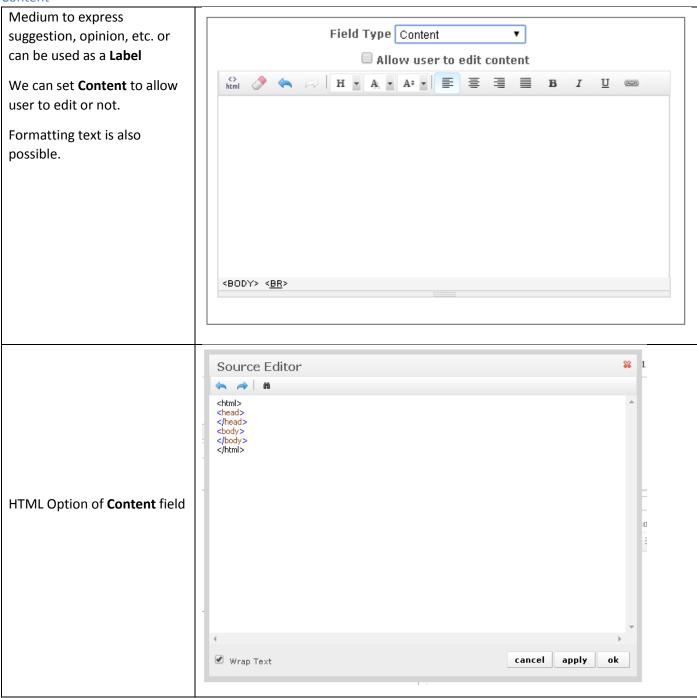

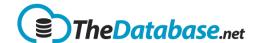

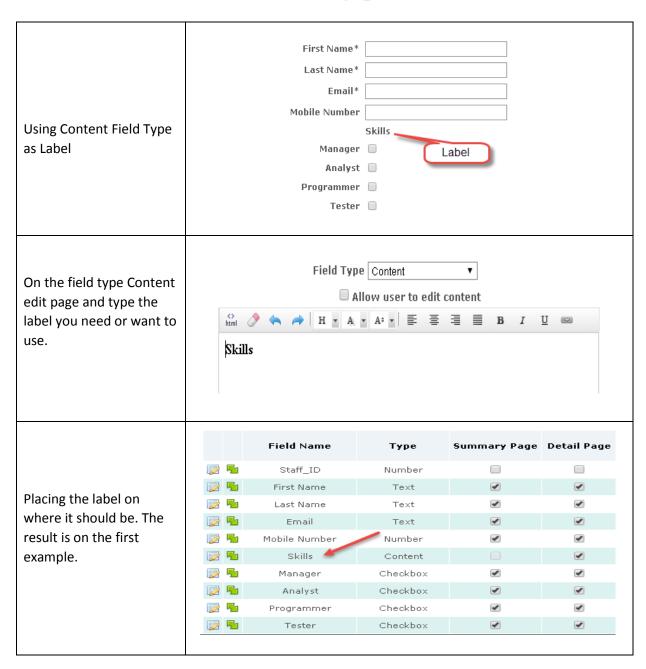

## Date/Time

**Date/Time** can be set to 3 types. Date Only, Date & Time and Time.

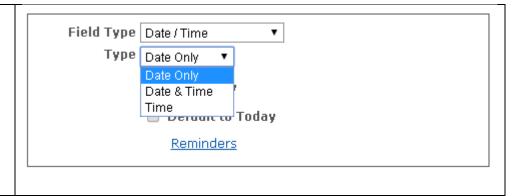

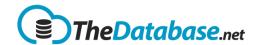

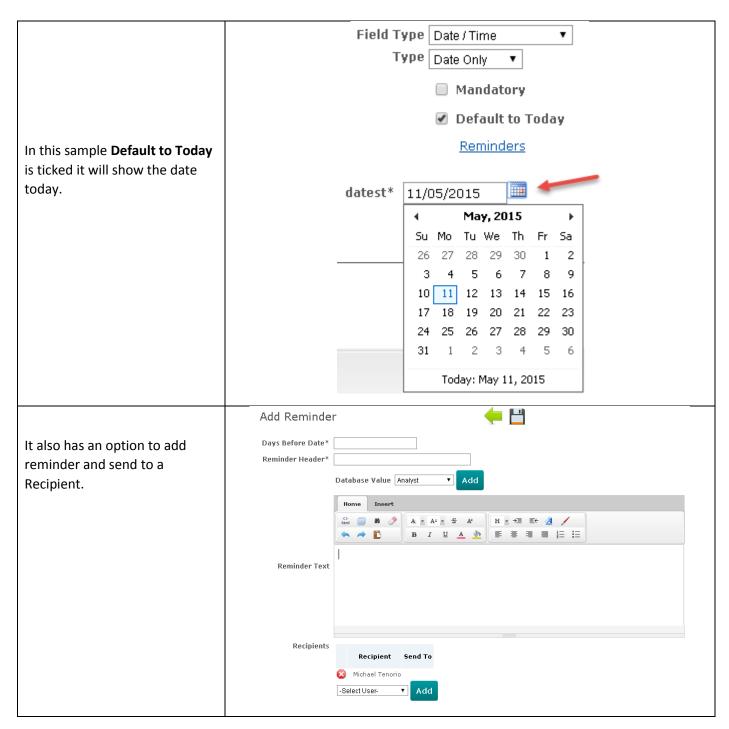

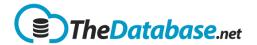

### Dropdown

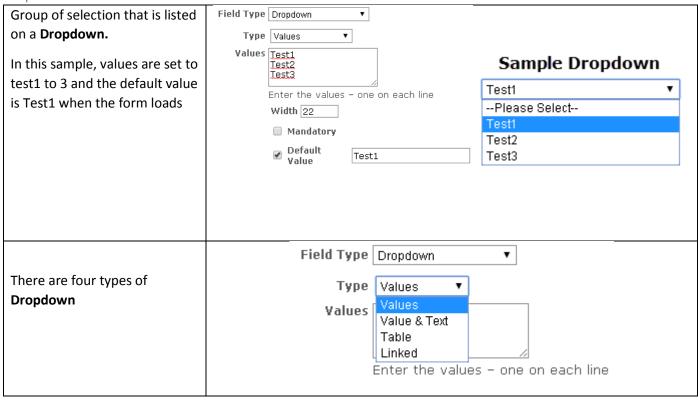

In this field we can set or customized a value to be displayed.

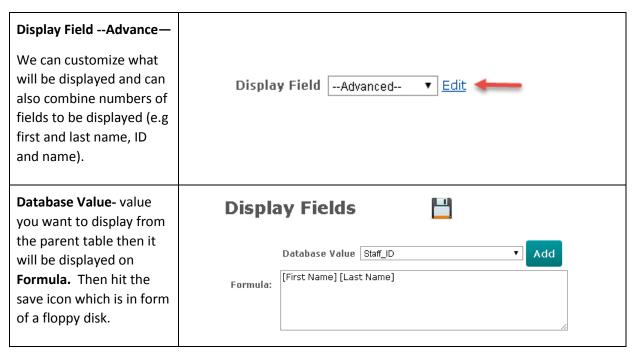

Page 25

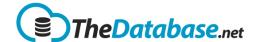

In this sample I combine first name and last name from a parent table to be displayed in this form which is a child table.

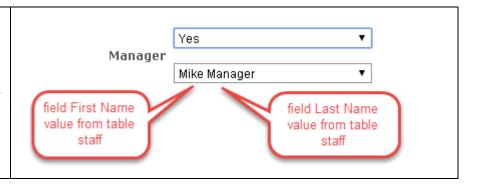

Parent Child Relationship in a database is important. This function is mainly used if you are using two or more tables.

In this sample our **Parent** Table B Table A Client --Please Select-Table is Table A and C and First Name\* Name\* our Child Table is Table B. Last Name\* What happens here is table  $\mathsf{Email}^*$ Requirements\* B is getting information Mobile Number from both Parent table. Manager 🗌 Private Note e.g Analyst 🔲 Programmer 🔲 Quoted Hourly Support the Client field on table B is Tester 🗌 --Select Managerconnected to First and Last Manager Name field of table C. In Table C • --Select Programmer-Primary Contact Programmer that way, Client field will list • all First and Last Name in • Last Name\* Tester Table C. Same with table A Organisation Name\* and B, but this time they are -Select Analyst-• Client Email segregated depending on Street **Quoted Amount** skill. (First and Last Name is Suburb Purchase Order Concatenated). State Postcode Notes

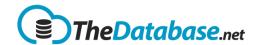

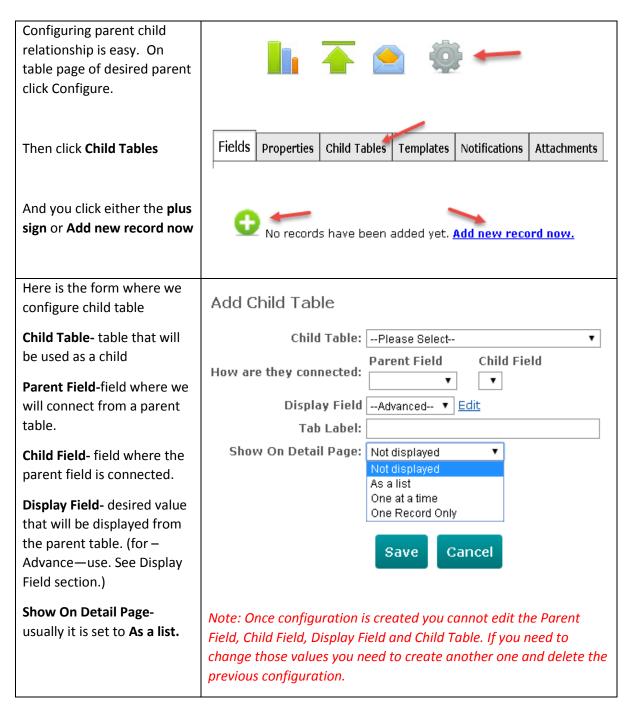

Dropdown field comes
with a useful function for
dropdown list that has sub
menu. It is called **Filtered...**In this sample Vehicle
Brand field is the primary

Demo

Vehicle Brand
--Please Select--Please SelectFord
Holden
Toyota

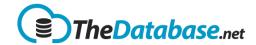

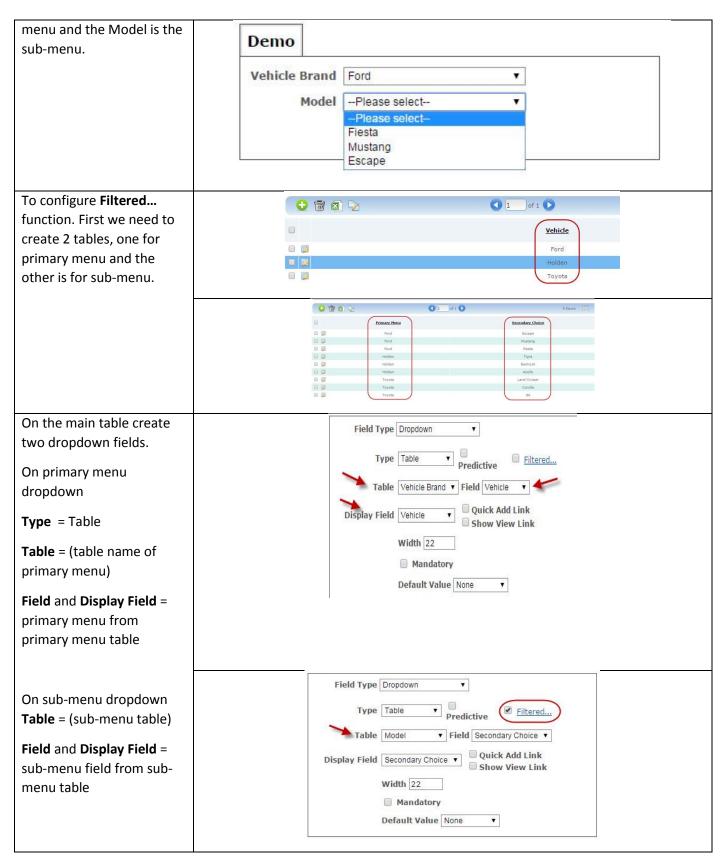

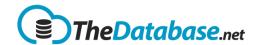

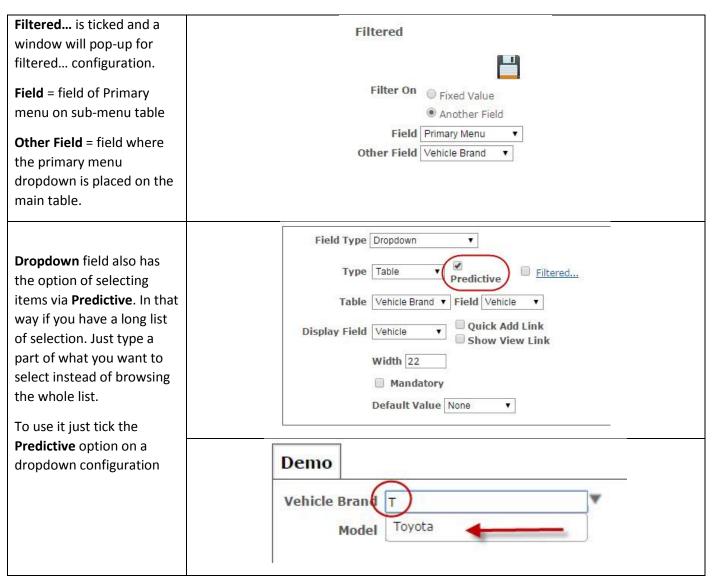

## Filter Values

In Dropdown Field Type there is a function called **Filter Values**. What it does is filter a specific value with another dropdown menu (e.g. Yes or No) and list all the exact value on the main dropdown menu.

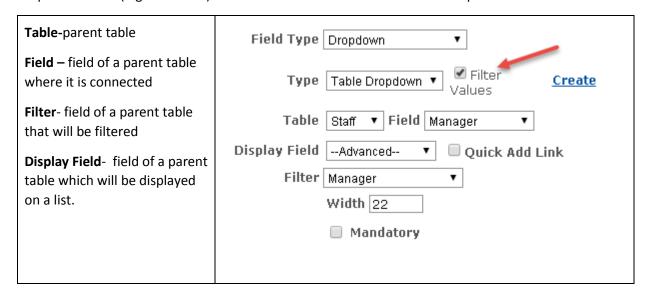

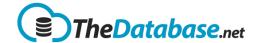

If the Value is **True** it will return an appropriate value, else **No**Manager

No

Value is True

Mike Manager

No

Value is False

Manager

mickey programmer

## Display Field

In this field we can set or customized a value to be displayed.

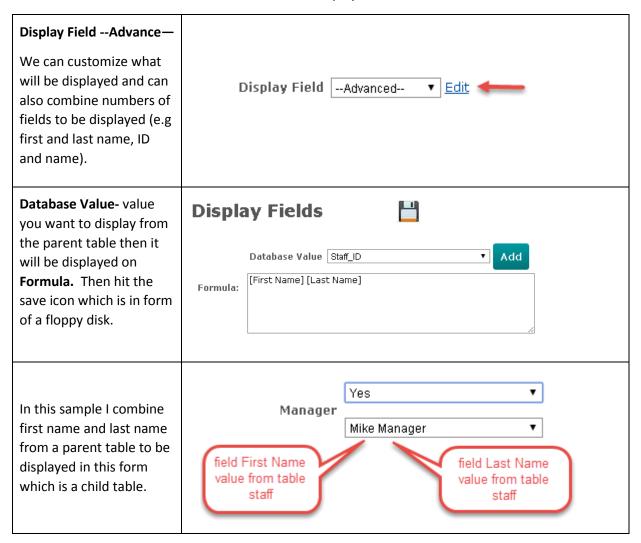

## File

| <b>File</b> field type allows user to upload a file and can be set | Field Type File ▼ |
|--------------------------------------------------------------------|-------------------|
| to mandatory or not.                                               | ☐ Mandatory       |

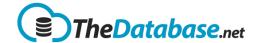

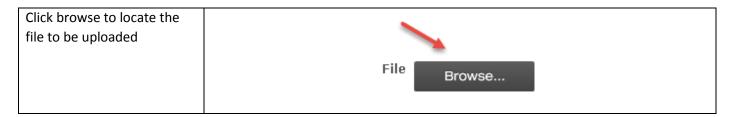

## **Image**

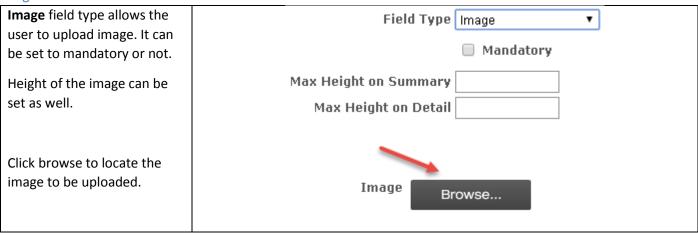

#### Listbox

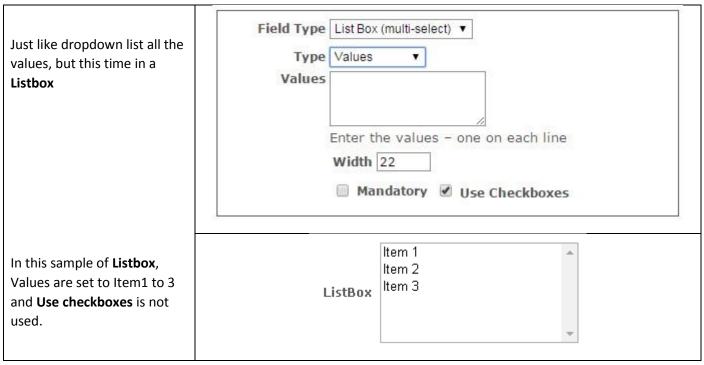

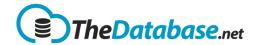

In this **Listbox** the **Use checkboxes** is being used. In this way selecting multiple option is much easier.

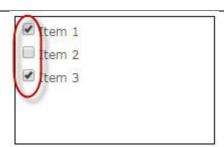

#### Location

Satellite Location field type allows the user to set a location record. Tyrrhenian Sea Setting the address it will search via Google Location map. Locating the address and giving the Latitude and Google Longitude. Address: Search Latitude: Longitude: User can have an Field Type | Location option to show or All user to enter Address hide Show Latitude/Longitude Latitude/Longitude. Map Height 200 Also can set the size Map Width 400 of the Map in a form. **Hover Text** helps the user to show the caption of a certain location when you hover on a pin in the dashboard's map. User can also use the Map Popup where the user can add custom Text or can

insert an image when clicking on a location.

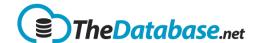

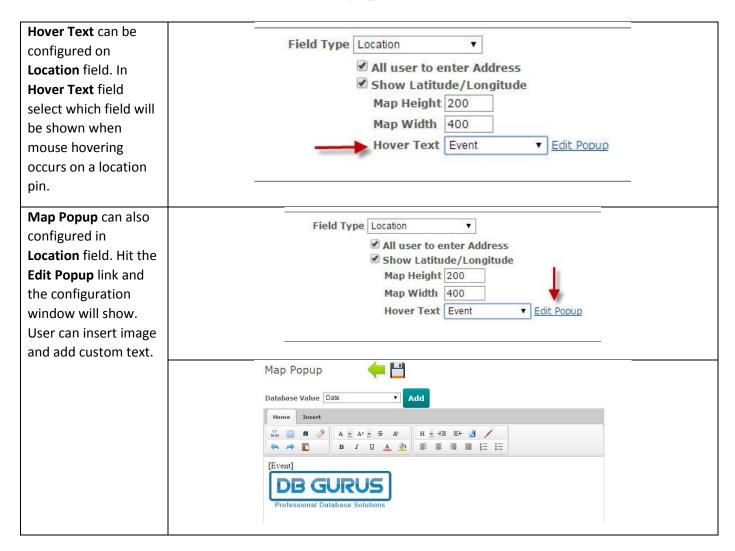

#### Radio Button

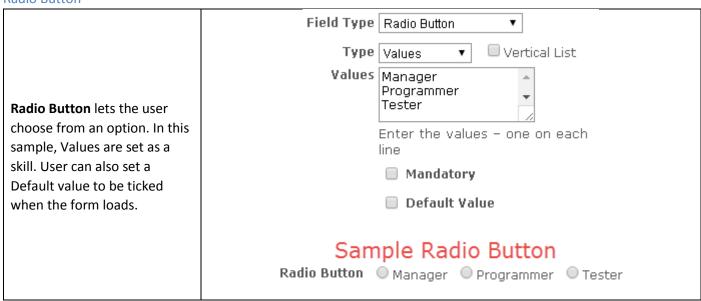

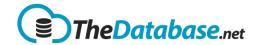

## **Traffic Light**

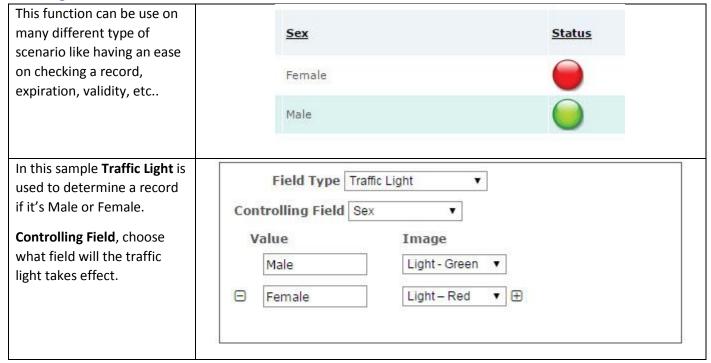

## **Attachments**

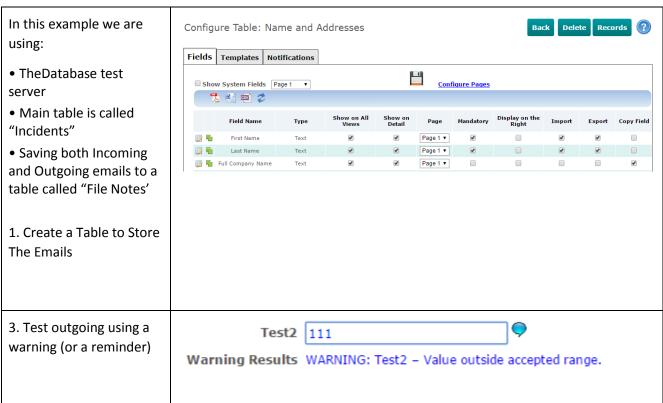

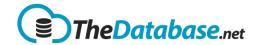

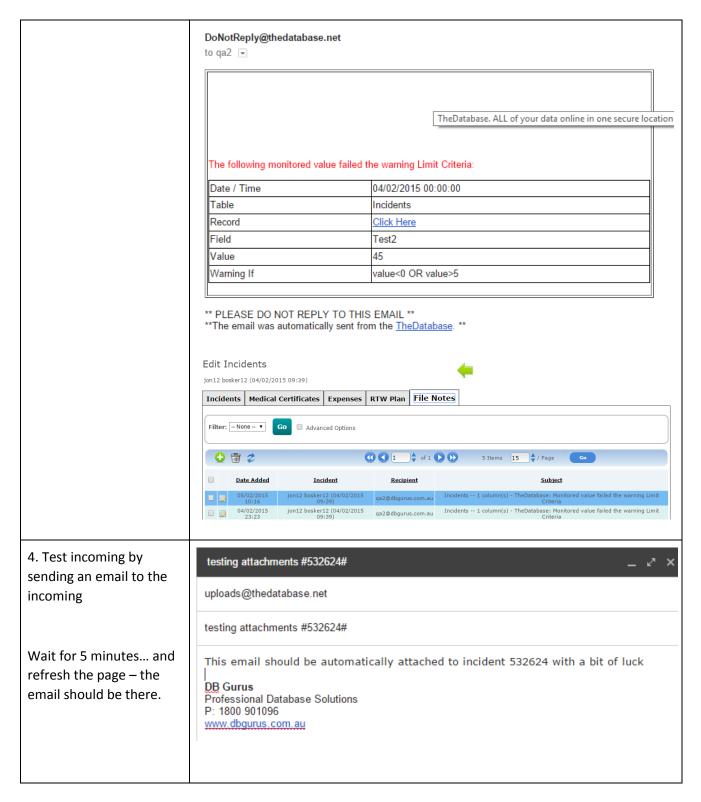

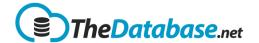

# **Templates**

## **Import**

- Configure the table,
- Select the Templates tab
- Select the Import page

You can add new import templates and thus have alternative formats which can be picked from the dropdown on the Upload page.

You can also end the template here by clicking in the edit icon.

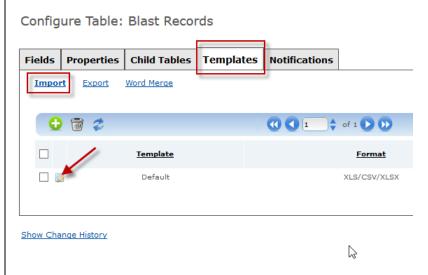

**Help Text** is shown on the upload page to help the user.

Upload Template is a custom Excel spreadsheet you can make available to the user on the upload page.

Stored Procedure is a bit of code that is run immediately after upload. A setting only DB Gurus would use.

Matching Field allows the database knows how to match the incoming data to the dropdown correctly.

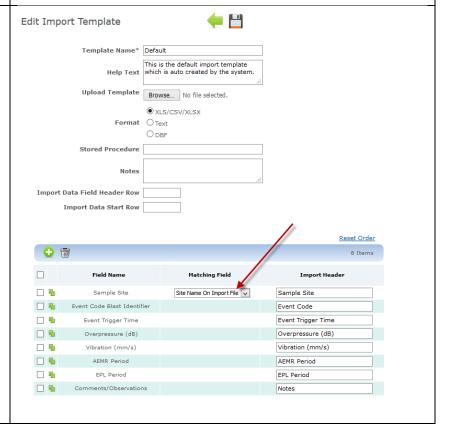

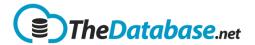

#### **Export**

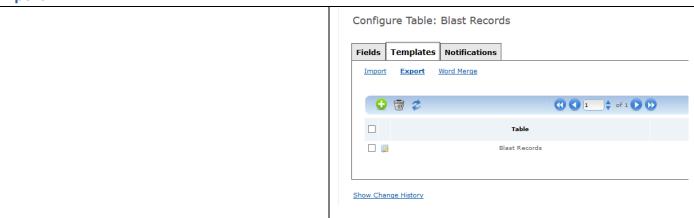

#### **Mail Merge**

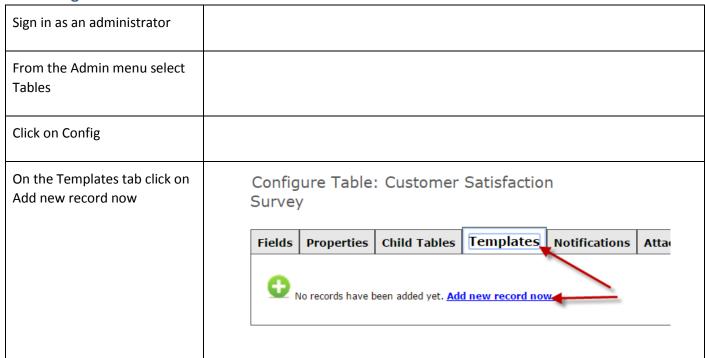

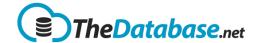

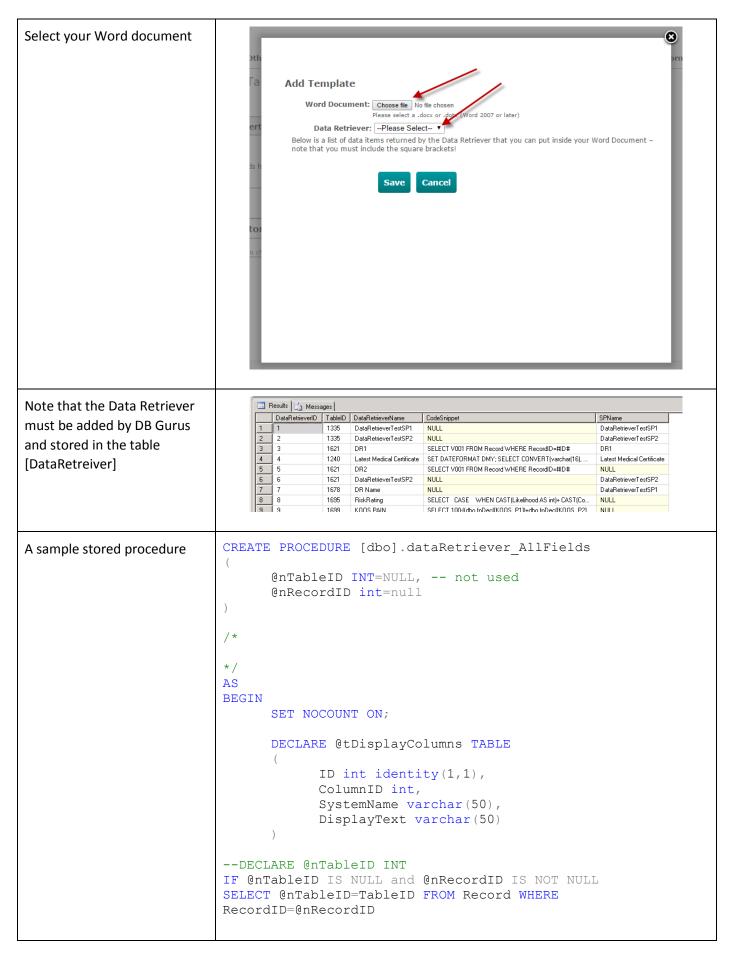

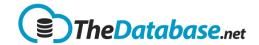

```
INSERT INTO @tDisplayColumns (ColumnID, DisplayText,
                         SystemName)
                                      SELECT ColumnID, DisplayName, SystemName
                                            FROM [Column]
                                            WHERE TableID = @nTableID
                                            AND DisplayName IS NOT NULL AND
                         LEN(DisplayName) > 0
                                            AND SystemName<>'EnteredBy'
                                      ORDER BY DisplayOrder
                                DECLARE @sSQL varchar (MAX)
                                DECLARE @counter int
                                SET @counter = 1
                           SELECT @sSQL = 'SELECT * FROM (SELECT RecordInfo.* FROM
                          (SELECT '
                           SET @counter = 1
                                WHILE EXISTS (SELECT * FROM @tDisplayColumns WHERE ID
                         >= @counter)
                               BEGIN
                                      SELECT @sSQL = @sSQL + 'Record.' + SystemName +
                          ' AS [' + DisplayText + '], '
                                            FROM @tDisplayColumns
                                            WHERE ID = @counter
                                      SET @counter = @counter + 1
                                END
                                SELECT @sSQL = LEFT(@sSQL, LEN(@sSQL)-1)
                                SELECT @sSQL = @sSQL + ' FROM [Record]'
                                -- ADD IN THE WHERE CRITERIA
                                SELECT @sSQL = @sSQL + ' WHERE Record.RecordID = ' +
                         CAST(@nRecordID as varchar)
                                SELECT @sSQL = @sSQL + '
                                SELECT @sSQL= @sSQL + ') as RecordInfo) as
                         RecordFinalInfo '
                                PRINT @sSQL
                               EXEC (@sSQL)
                                -- PRINT @sSQL
                         END
                         GO
                         exec dataRetriever AllFields @nRecordID=757899
Which can be tested like this
                          insert into [DataRetriever] (TableID, DataRetrieverName,
For now we need to run a
                         SPName) values (2124, 'All Fields',
command like this to link the
                          'dataRetriever AllFields')
table with the Data Retriever.
```

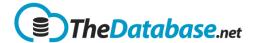

We should change the database so that AllFields is always available Once the Data Retriever is **3** selected the available fields Add Template otl are listed Word Document: Choose file No file chosen Please select a .docx or .dotx (Word 2007 or later) Data Retriever: All Fields Below is a list of data items returned by the Data Retriever that you can put inside your Word Document – note that you must include the square brackets! [Record ID] [Date Time Recorded] [Table] [Table] [Is Active] [Name] [Date of Birth] [Drivers License #]
[Home Phone]
[Mobile] [Email]
[Other Proposed Occupants Content]
[Other Proposed Occupants] [Space Content] [Current Residence] [Street Address] [Suburb] [Suburb]
[State and Postcode]
[Last Rent Amount Paid]
[Owner or Agent Name]
[Owner or Agent Phone]
[Reason for leaving]
[Is/Was rent paid in full?] [Did you give notice?] [Were you asked to move?] [Previous Residence] [Previous Street Address] This is also not great – the [Previous Employment From] [Previous Employment To] Save and Cancel buttons need [References And Emergency Contact] [Reference 1]
[Reference 1]
[Reference 1 Name]
[Reference 1 Street Address]
[Reference 1 Suburb]
[Reference 1 State and Postcode]
[Reference 1 Phone Number] to be moved to the top and/or we need a scrolling control for the fields [Reference 1 Phone Number]
[Space Content 2]
[Reference 2]
[Reference 2 Name]
[Reference 2 Street Address]
[Reference 2 Street Address]
[Reference 2 State and Postcode]
[Reference 2 Phone Number]
[Next of Kin Name]
[Next of Kin Street Address] [Next of Kin Street Address] [Next of Kin Suburb] [Next of Kin State and Postcode] [Next of Kin Phone Number]
[How long do you think you would be renting from us]
[HowLong]
[When would you be able to move in? content] [When would you be able to move in? content]
[When would you be able to move in?]
[Why are you moving from your current address? cont]
[Why are you moving from your current address?]
[Have you ever been served a late rent notice? cont]
[Have you ever been served a late rent notice?] [Please Explain] [Have you ever been served an eviction notice? cont]
[Have you ever been served an eviction notice?]
[Please Explain 2] Save Cancel

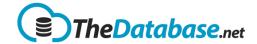

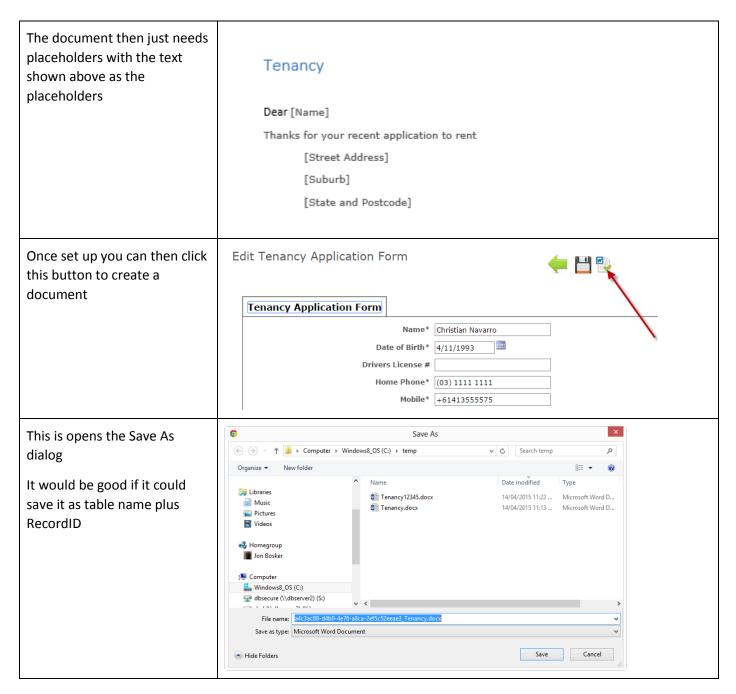

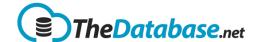

### **Configuring Search / Filter**

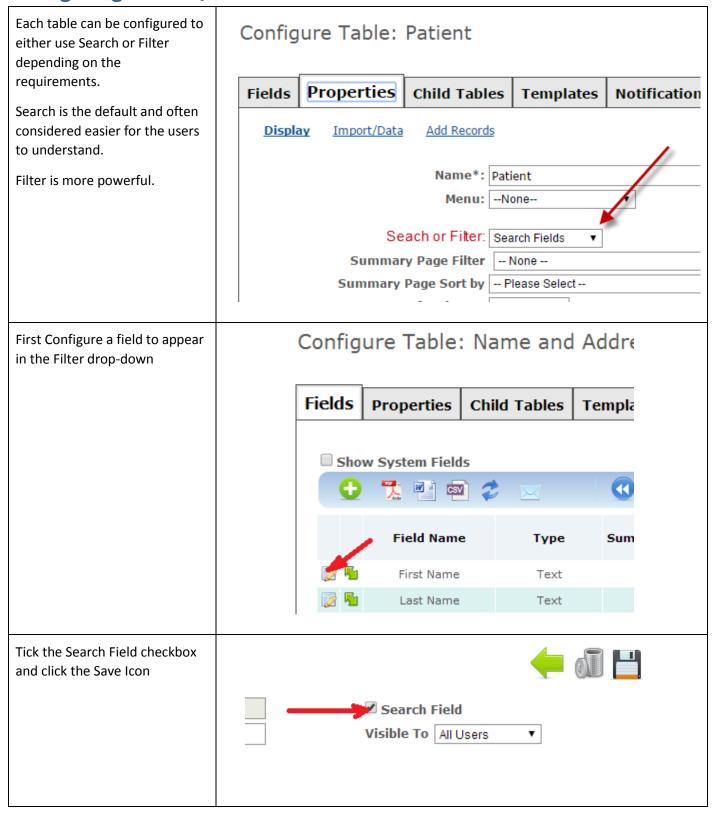

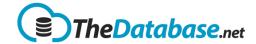

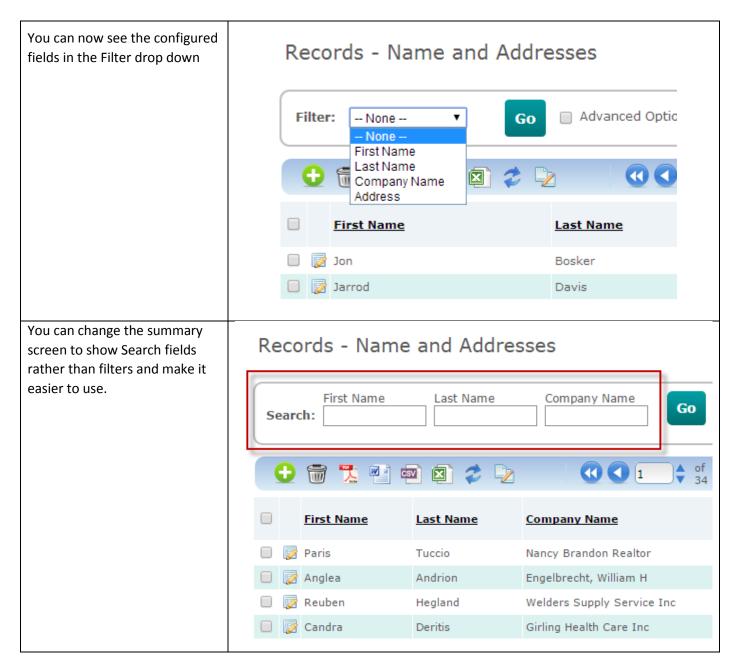

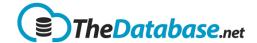

### **Graph Configuration**

In order to produce graphs you need

- at least 1 number field (only numbers can be graphed)
- The Graph checkbox ticked on all fields to be graphed

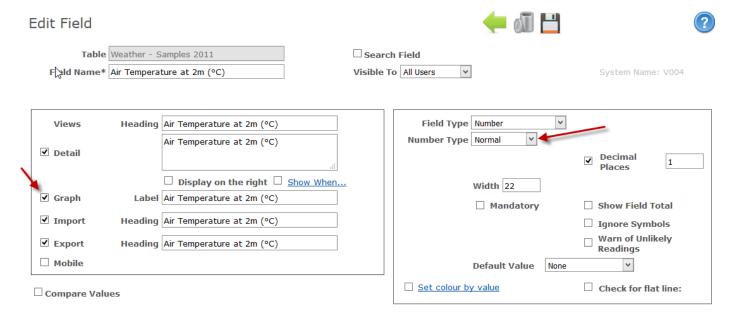

The Graph options set under Table Properties:

Configure Table: Weather - Samples 2011

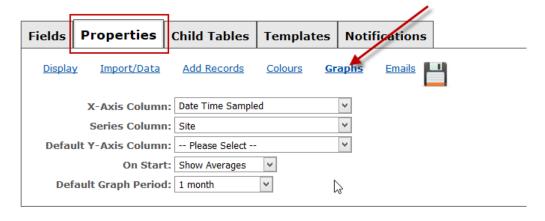

Show Change History

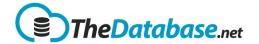

## **Security**

#### **Basic Security**

The Database allows you to control what each user can do through security "roles".

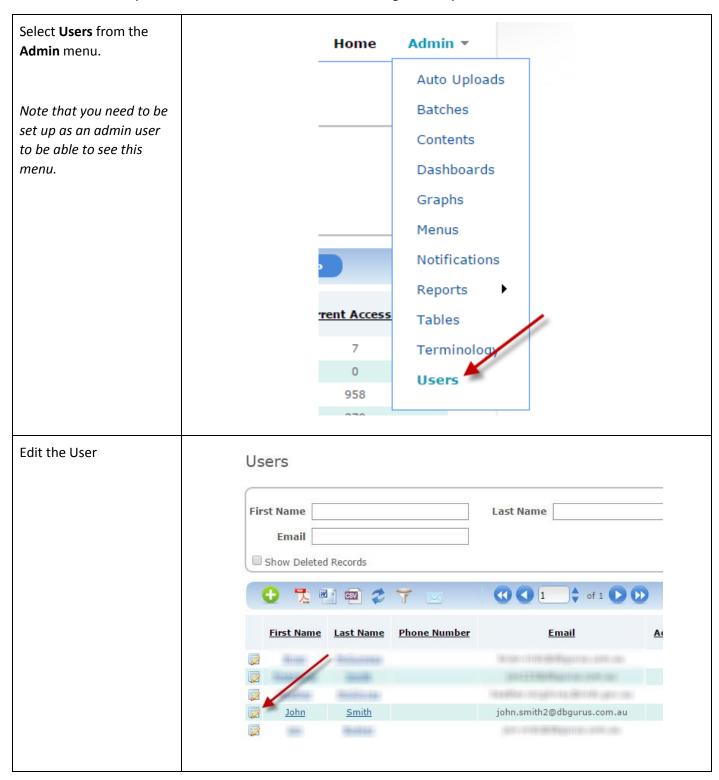

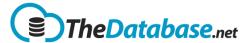

Choose the role you want <del>(=</del> 1 = 1 Edit User that User to have. **Read Only** means they First Name\* John can view records but not Last Name\* Smith change anything. **New Password** Email\* john.smith2@dbgurus.com.au **Add Record Data Only Phone Number** means they can add new Notify user of account details records but not edit existing records. **User Roles** Documents | Linked Accounts Add and Edit Record Read Only **Data** is a full control user. They can perform virtual Add Record Data Only deletes. Add and Edit Record Data **Administrator** means Administrator Own Data Only they have full access Edit Own Data, View Others including permanent delete. This should not be given out to many users. Own Data Only means they can only edit records that they have entered or uploaded. Edit Own Data, View

Others allows them to edit records they have added and view other user's records.

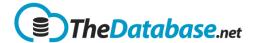

#### **Linked Accounts**

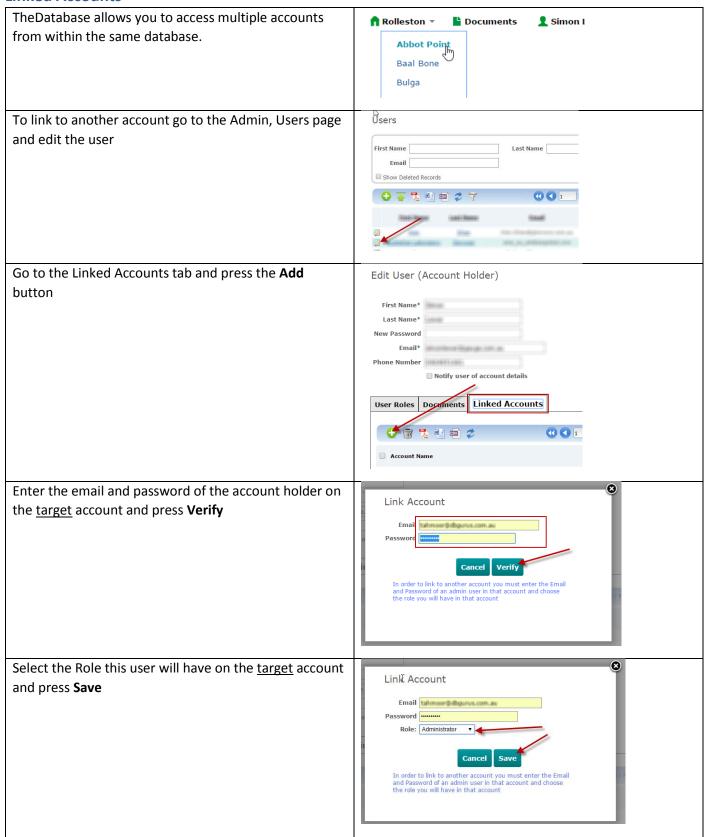

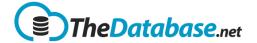

#### **Custom Roles**

If you require more "granular" control of what a user can do then you can do that through custom roles:

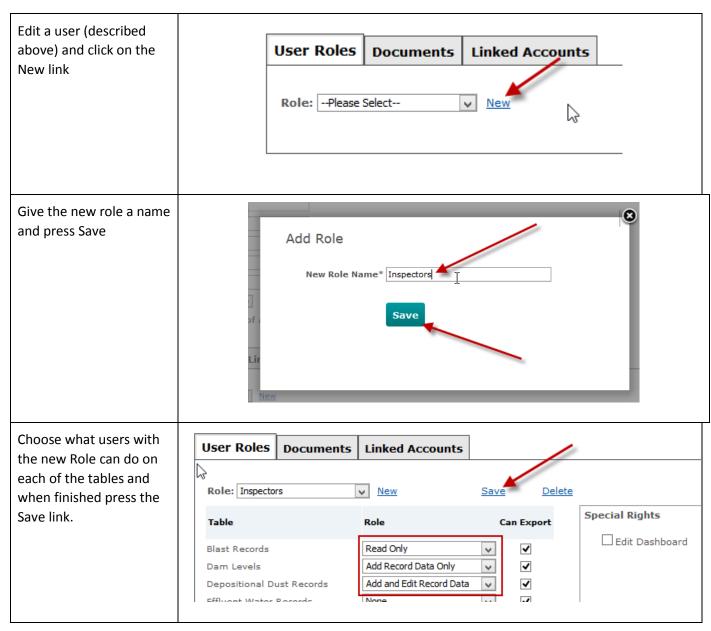

#### **Field Level Security**

Sometimes you just want certain users to see a particular field on a table or a certain set of fields. In that situation the easiest solution

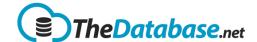

From the **Admin** menu choose **Tables** and edit that table.

Alternatively click on the config icon on the summary page

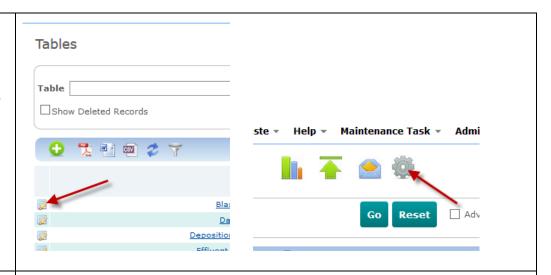

Edit the field you want to set

Configure Table: Funding

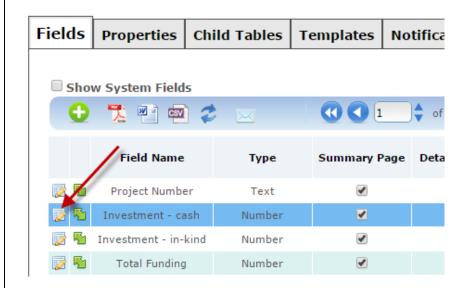

Set the Visible To dropdown:

**All Users** means that all users can see that field

Admin Only means that only system administrators can see that field.

Own Data Only means that you can see this field when it is your data but not when another user created it.

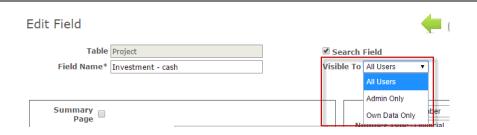

Note: We expect to add more dropdown values in the future so please let us you're your requirements.

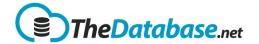

| Data Scope                                                                                                    |                                     |  |
|----------------------------------------------------------------------------------------------------|-------------------------------------|--|
| Data Scope allows you to                                                                                                    | Data Scope                          |  |
| segment your data. For                                                                                                    | •                                   |  |
| example, you might have                                                                                                    | ✓ Use Data Scope                    |  |
| regions and upper management                                                                                                    |                                     |  |
| can see all regions but the staff                                                                                                    |                                     |  |
| in regions can only see their                                                                                                    |                                     |  |
| own data.                                                                                                    |                                     |  |
| Miles de la constante de la constante de la co |                                     |  |
| When turned on you will see                                                                                                    | Add User                            |  |
| these Options in the User detail                                                                                                    | 7100                                |  |
| page.                                                                                                    |                                     |  |
| In this example Roger will only                                                                                                    | First Name* Roger                   |  |
| be able to see Name and                                                                                                    |                                     |  |
| Addresses in the state of NS.                                                                                                    | Last Name* Melly                    |  |
| Note: Data Scope works on                                                                                                    | Password*                           |  |
| child tables too! If you have records relating to Name and                                                                                                    | Email* RogerMelly121@dbgurus.com.au |  |
| Addresses then Roger will only                                                                                                    | Phone Number                        |  |
| be able to see those records                                                                                                    | Data Scope Name and Addresses ▼     |  |
| that are children to records in                                                                                                    | Data Scope Name and Addresses ▼     |  |
| the state of NS and so on                                                                                                    | Field State ▼ NS ▼                  |  |
|                                                                                                    | ✓ Notify user of account details    |  |
|                                                                                                    |                                     |  |
|                                                                                                    |                                     |  |

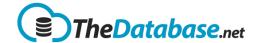

### **Dividing Fields Using Pages**

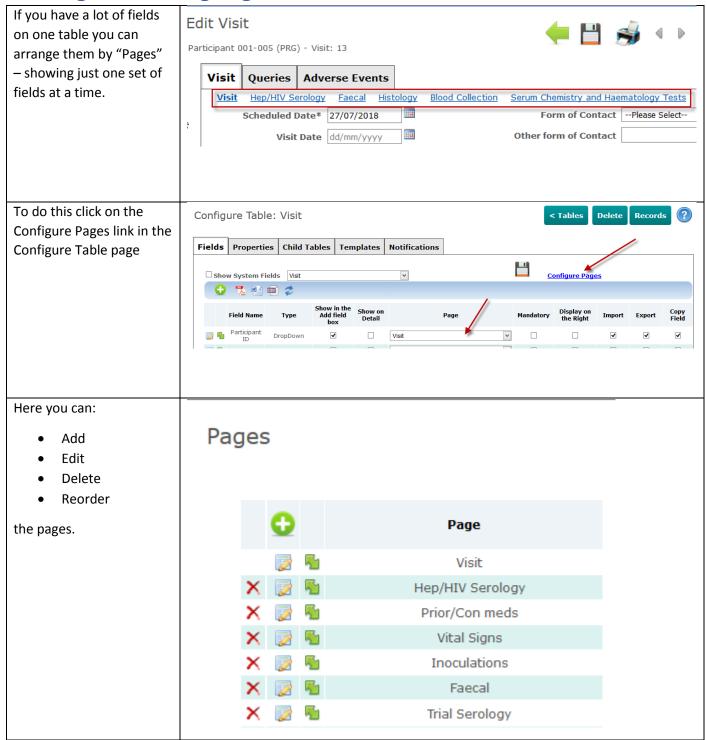

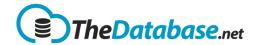

You can change the label a the top of the page specify conditions when the pages are shown.

See Show When for fields as it works the same way.

Page: Visit

Show When...

Save Close

## **View Designer**

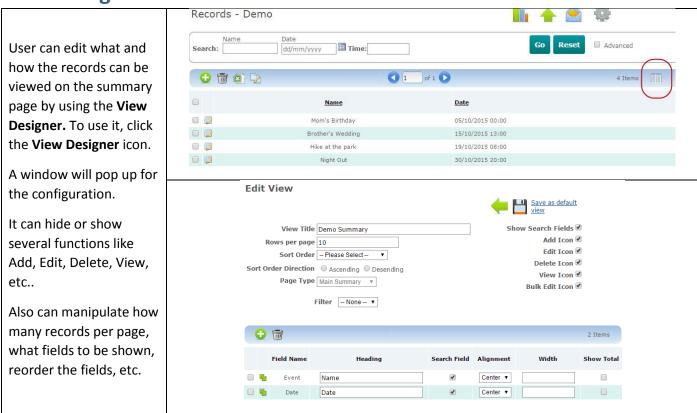

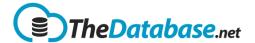

#### **Export Template**

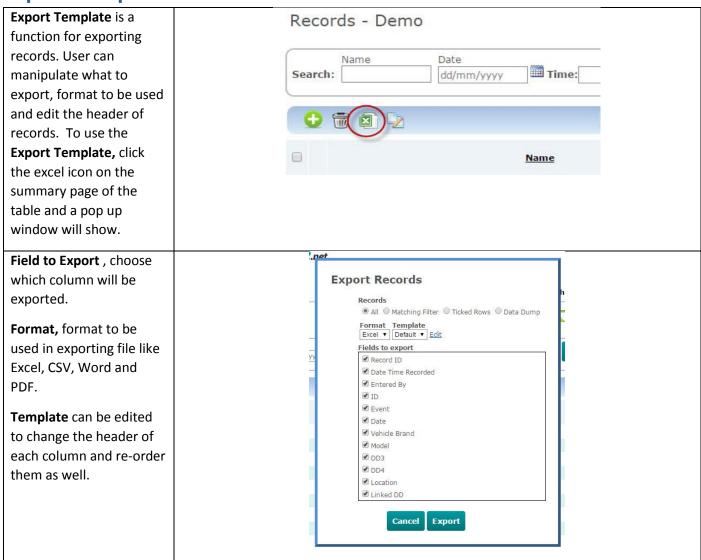

#### **Linked Accounts**

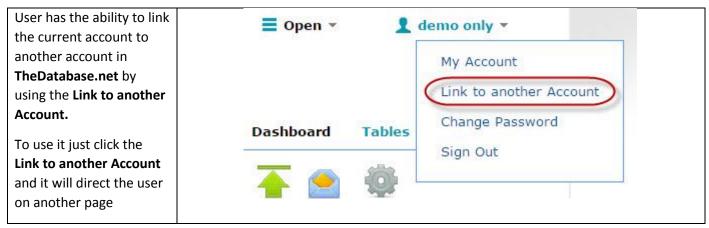

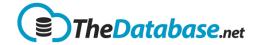

Linking to another account will require admin credentials on other account and the role they will have on current account. Role can be Read Only, Add Record Data Only, Add and Edit Record Data and Administrator as well

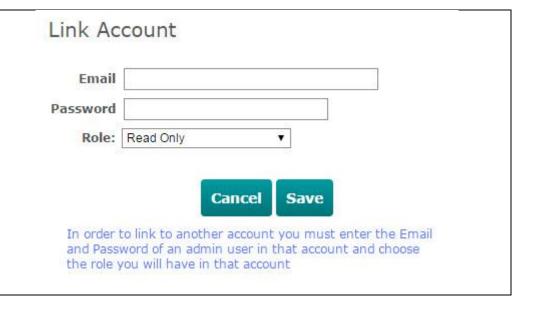

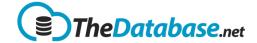

#### **Default Value**

Fields can default a value from another table or any desired value by using the **Default Value** on field configuration.

#### **Fixed Value**

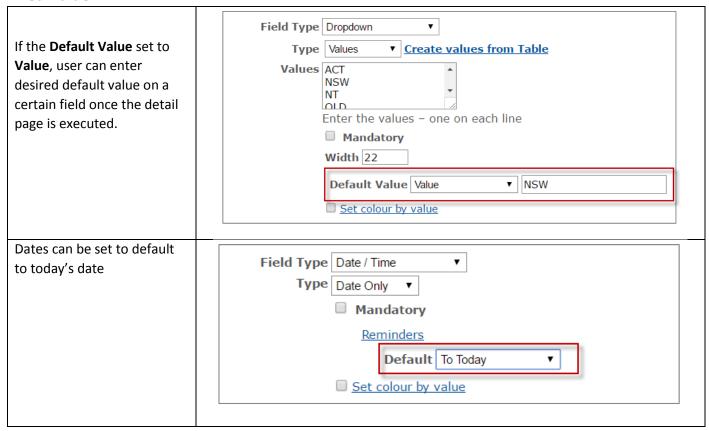

#### **From Related Table**

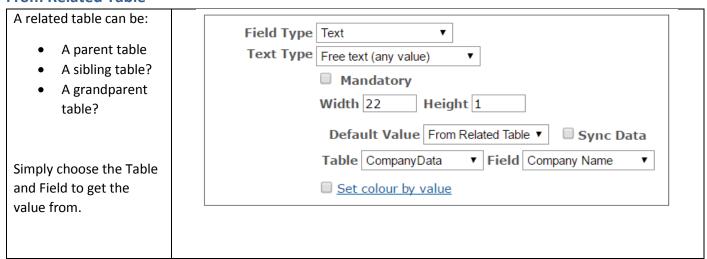

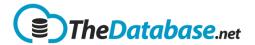

#### From Related Table with Sync Data

When Sync Data is ticked the related table is updated when the data in the related table is updated.

When not ticked the data is only copied across when the record is created.

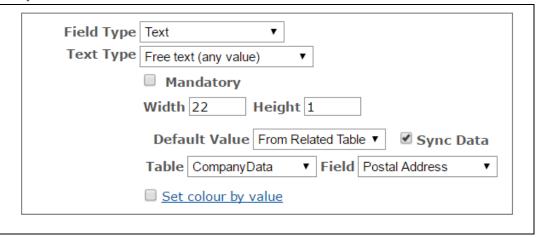

#### **Example**

In this example we have a Company table with Contacts below it.

Adding data as per the config above the highlighted fields are filled automatically.

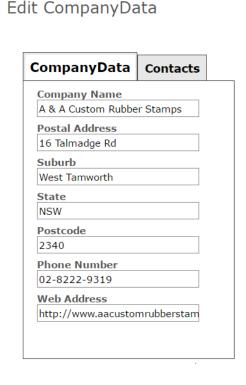

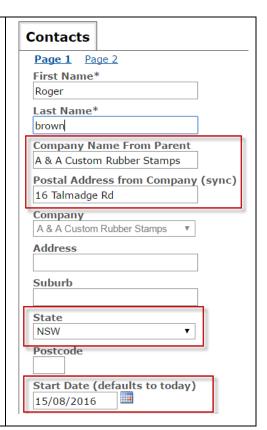

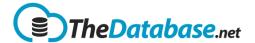

State NSW **Postcode** 

15/08/2016

Start Date (defaults to today) . .

Changing the data on Edit CompanyData Contacts Property (child of Na the company record Page 1 only updates the Postal First Name\* CompanyData Contacts Addres because that is Roger the one that was set to Company Name Last Name\* A & A Special Rubber Stamps "Sync" brown Postal Address Company Name From Parent 16 Talmadge Road A & A Custom Rubber Stamps Suburb West Tamworth Postal Address from Company (sync) 16 Talmadge Road NSW Company Postcode A & A Special Rubber Stamps 2340 Address Phone Number 02-8222-9319 Suburb Web Address http://www.aacustomrubberstam

### **Comparison with Related Table**

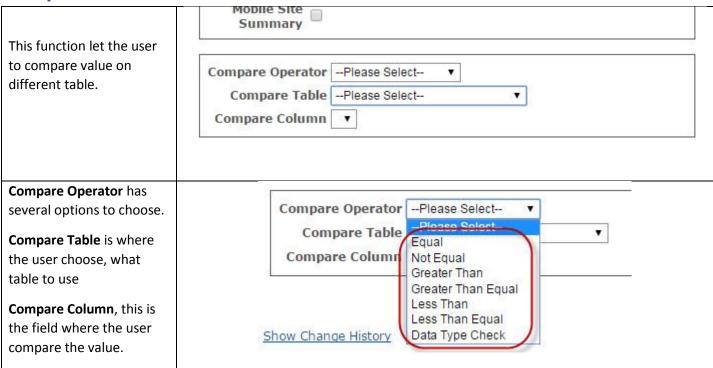

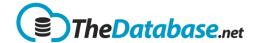

### **How To / Tips**

#### **Delete all records**

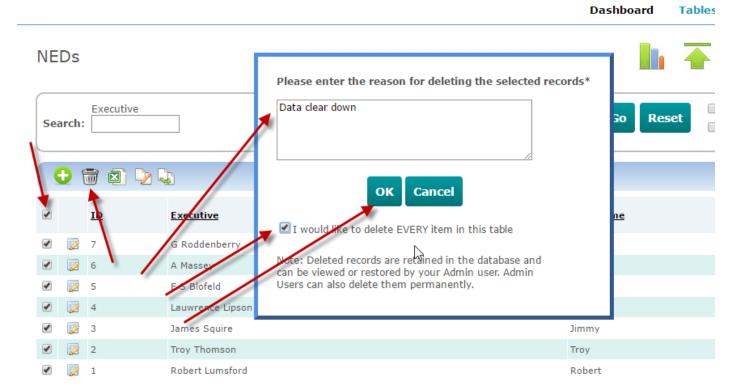

- 1. Tick the select all checkbox
- 2. Click the delete icon
- 3. Enter a reason for deleting the records
- 4. Tick the checkbox to delete EVERY item in the table
- 5. Press OK

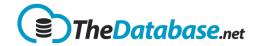

#### **Restore All Deleted Data**

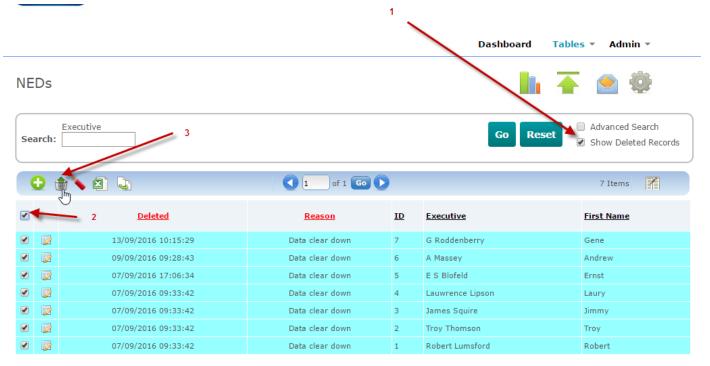

- 1. Click on Show Deleted Records
- 2. Tick the select all checkbox
- 3. Click on the Restore icon

#### Clear data from a field - all rows

- 1. Make sure the field is visible on the view
- 2. Select all rows
- 3. Click on the Update Multiple icon
- 4. Select the field to update
- 5. Enter a space in the New Value
- 6. Tick the checbox to update all
- 7. Cross fingers
- 8. Please OK

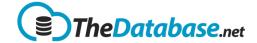

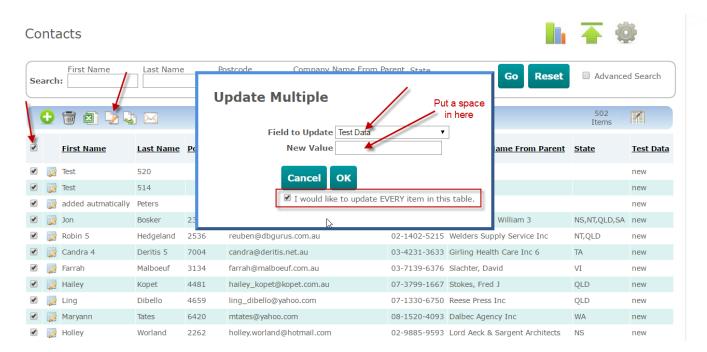

#### **Add All Fields To A Template**

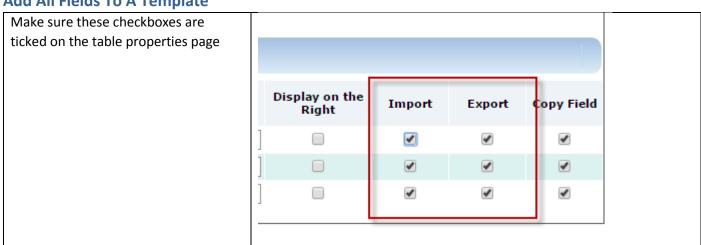

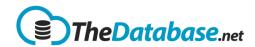

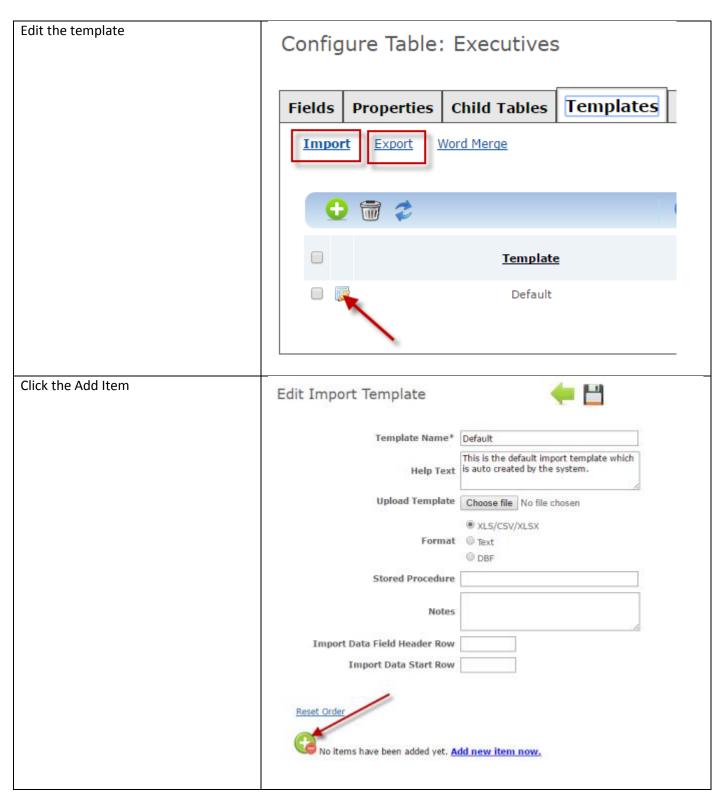

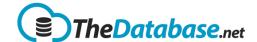

Click on the Reset Order link to get the fields in the same order as on the Detail page.

Reset Order

Import Header

ID

First Name

# Edit Import Template Template Name\* Default This is the default import template which is auto created by the system. Help Text **Upload Template** Choose file No file chosen XLS/CSV/XLSX Format Text DBF Stored Procedure Notes Import Data Field Header Row Import Data Start Row Reset Order

Copyright 2015 <u>www.thedatabase.net</u> Page 62

No items have been added yet. Add new item now.

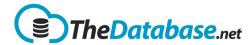

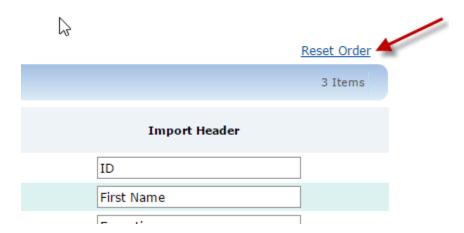